## Day 3 Homework Exercise 2 Analyzing a 20-Run Custom Design **Day 3 Homework Exercise 2**<br>uble your impact by getting started with Design of Experiments<br>DE)<br>yzing a 20-Run Custom Design<br>stions:<br>Open the file, and use the Model script to fit the model. Which terms are<br>significant? (Us **Day 3 Homework Exercise 2.**<br>
CODE)<br>
Analyzing a 20-Run Custom Design<br>
Questions:<br>
2. Open the file, and use the Model script to fit the model. Which terms are<br>
1. Open the file, and use the Model script to fit the model. Double your impact by getting started with Design of Experiments (DoE)

Questions:

- 1. Open the file, and use the Model script to fit the model. Which terms are significant? (Use a significance level of 0.05 and remove interactions first.)
- 
- Fernoving Hon-signmeant terms (F value 50.05).<br>Sow many terms are in the reduced model?<br>Despite settings, and what is the predicted response<br>es for the predicted Percent Reacted. What do 3. Use the Prediction Profiler to find settings of the factors that maximize Percent Reacted. What are the settings, and what is the predicted response at these settings?
- 4. Interpret the bracketed values for the predicted Percent Reacted. What do these values represent?

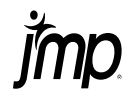

## Day 3 Homework Exercise 2<br>Double your impact by getting started with Design of Experiments  $(DoE)$

#### **Effect Summary**

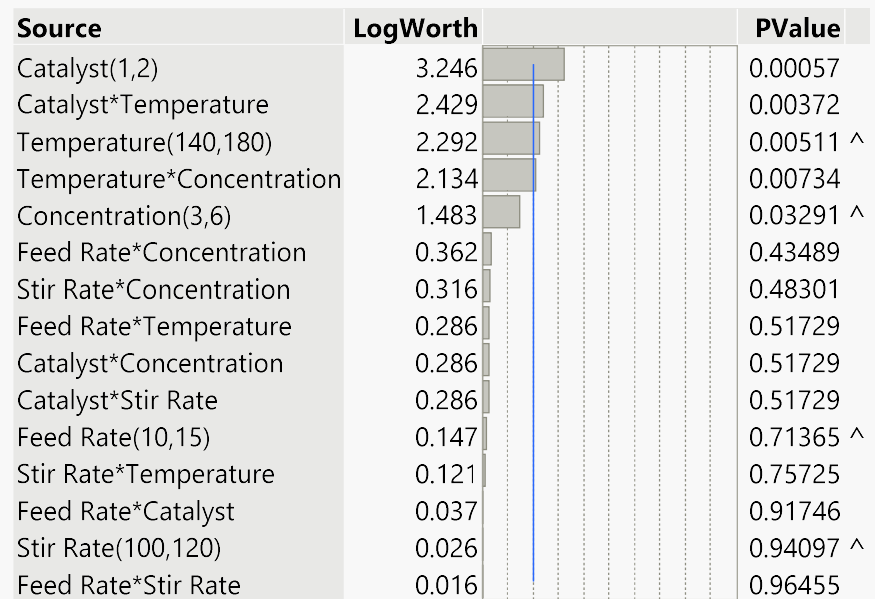

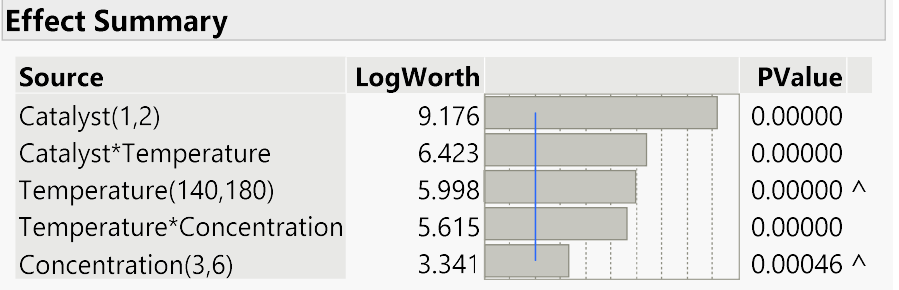

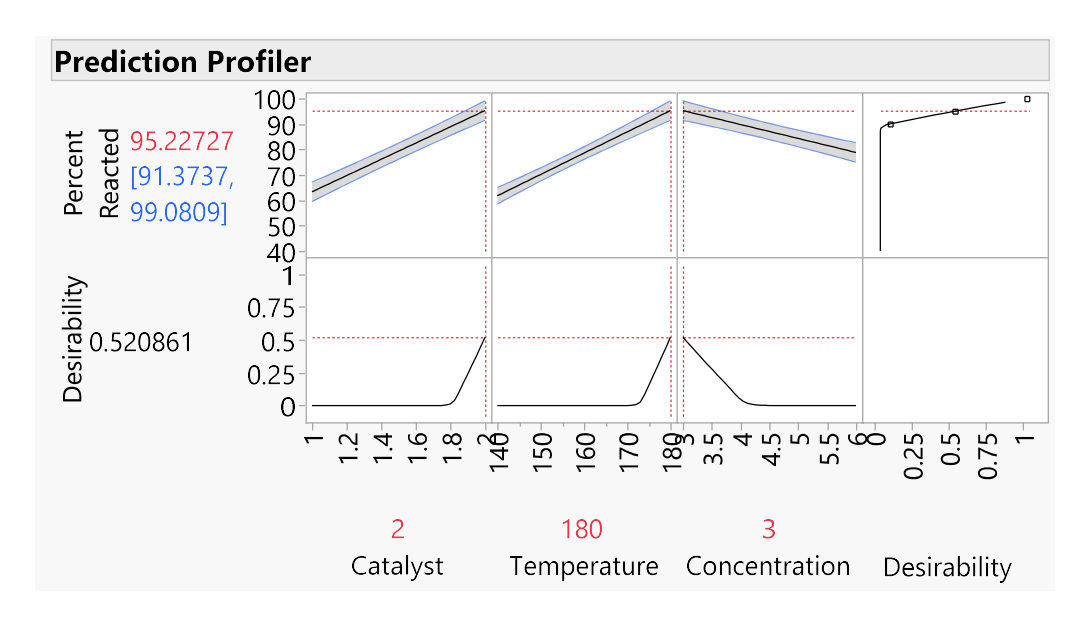

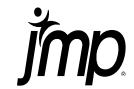

### Day 3 Homework Exercise 2

# Analyzing a 20-Run Custom Design Day 3 Homework Exercise 2<br>
ble your impact by getting started with Design of Experime<br>
(1)<br>
Zing a 20-Run Custom Design<br>
(1)<br>
Open the file, and use the Model script to fit the model. Which terms are significa<br>
(Use a sign **Day 3 Homework Exercise 2**<br>
Double your impact by getting started with Design of Experiments<br>
DoE)<br>
Analyzing a 20-Run Custom Design<br>
Solutions:<br>
1. Open the file, and use the Model script to fit the model. Which terms ar Double your impact by getting started with Design of Experiments (DoE)

Solutions:

1. Open the file, and use the Model script to fit the model. Which terms are significant?<br>(Use a significance level of 0.05 and remove interactions first)

The terms Catalyst, Catalyst\*Temperature, Temperature, Temperature\*Concentration, and Concentration are significant.

Slowly reduce this model by removing non-significant terms (PValue  $> 0.05$ ). Remove interactions first. How many terms are in the reduced model?

The same five terms are in the reduced model: three main effects and two 2-way interactions.

3. Use the Prediction Profiler to find settings of the factors that maximize Percent<br>Reacted. What are the settings, and what is the predicted response at these settings?

(Hint: Click the red triangle for the Prediction Profiler, select Optimization and Desirability, and then select Maximize Desirability.) The settings are Catalyst (2), Temperature (180), and Concentration (3). At these set

4. Interpret the bracketed values for the predicted Percent Reacted. What do these values represent?

Example 1: three main effects and two 2-way interactions.<br>
And settings of the factors that maximize Percent<br>
and what is the predicted response at these settings?<br>
rediction Profiler, select Optimization and Desirability, The bracketed values (91.37 to 99.08) are a 95% confidence interval for the mean Percent Reacted at the optimal settings. Assuming that the process is stable and that other factors can be controlled, you can be confident that the mean Percent Reacted will be in this range.